## *STEPS FOR ATTEMPTING THE MOCK TEST*

#### Step 1 : Login to [www.vssf.in](http://www.vssf.in/), Refresh the page

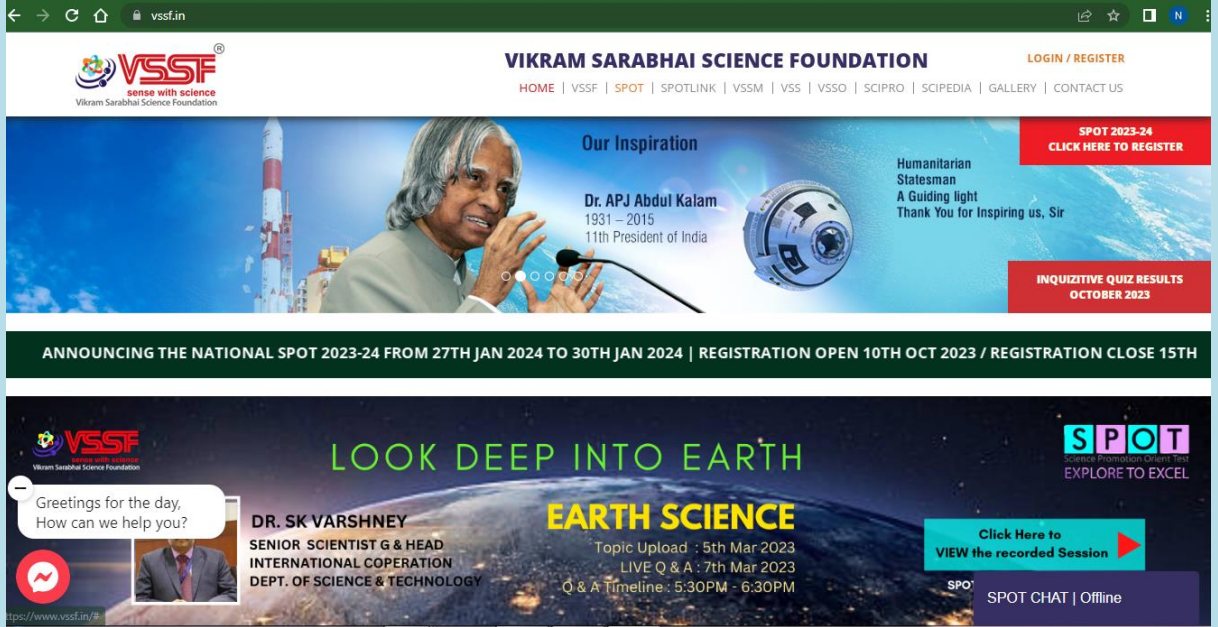

## Step 2: Click on Mock Test Keep your user name and password ready

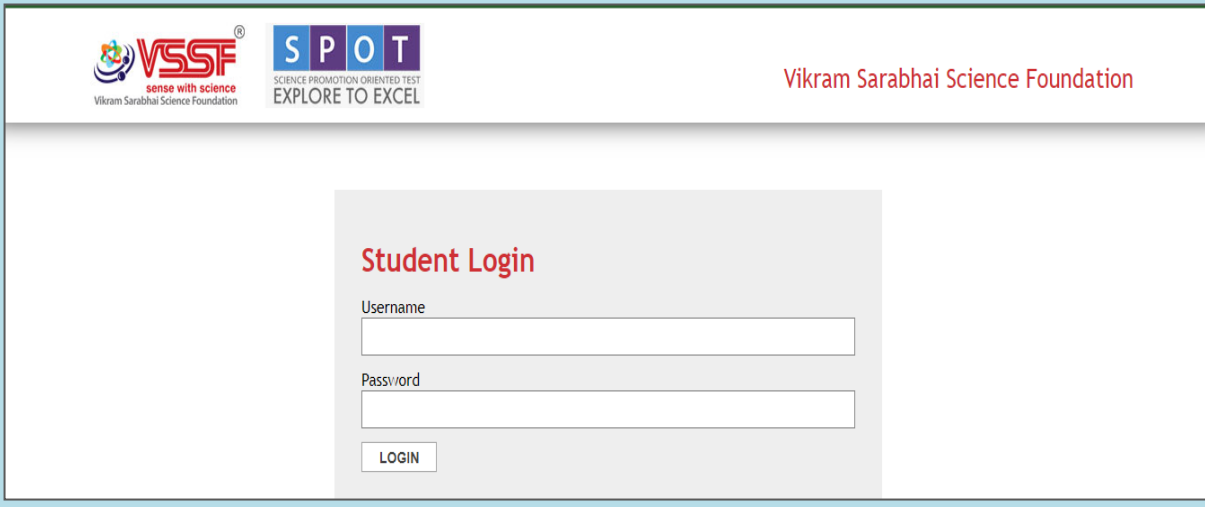

## Step 3: You can enter the Username & Password of the student .

## Step 4: Press " **LOGIN "**

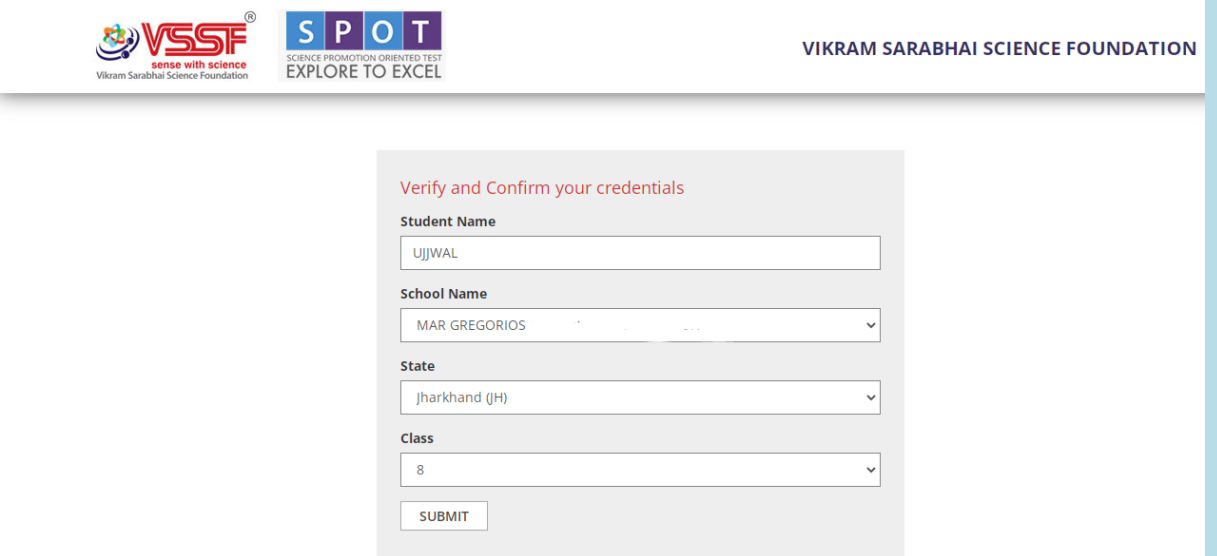

#### Step 5:Verify and confirm your credenials.

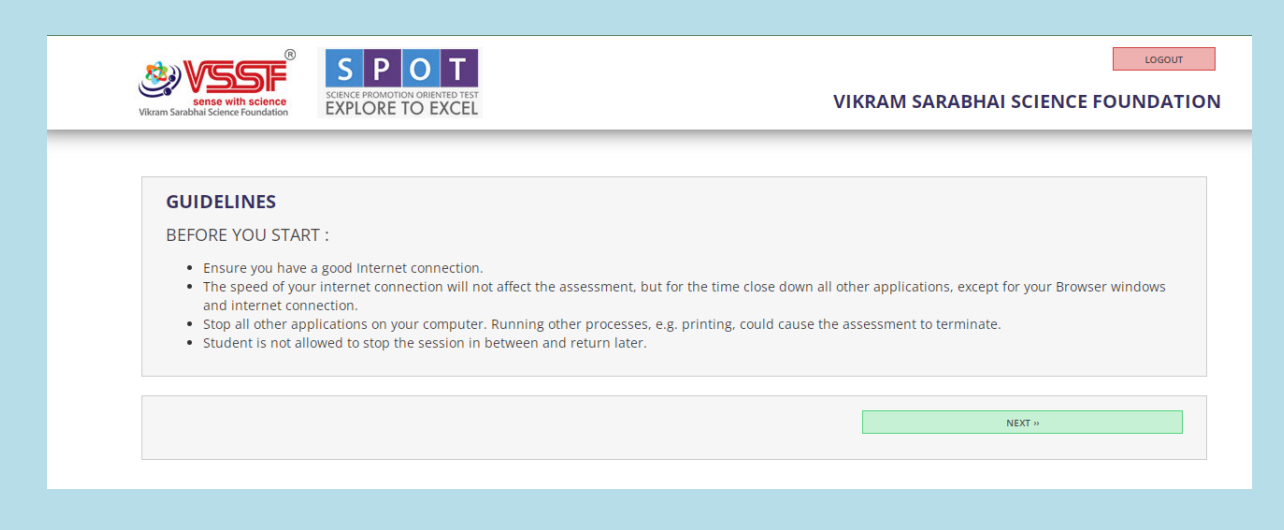

# Step 6: Read the guidelines properly and click **" NEXT "**

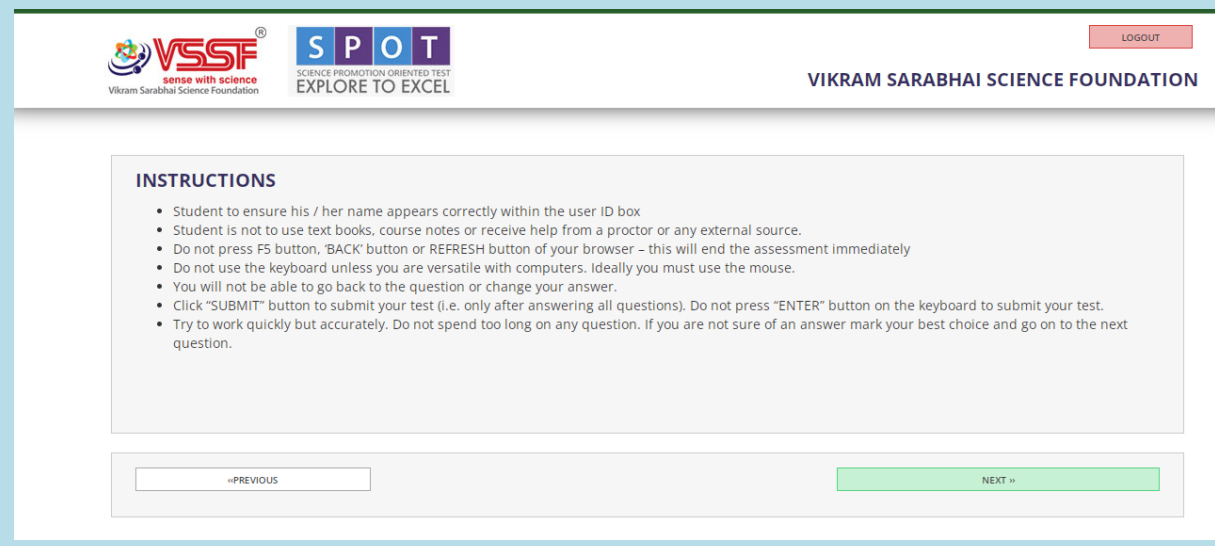

Step 7: Read the instructions properly and click **" NEXT "**

**VIKRAM SARABHAI SCIENCE FOUNDATION** 

LOGOUT

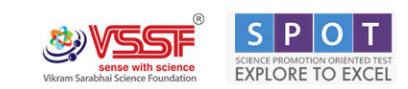

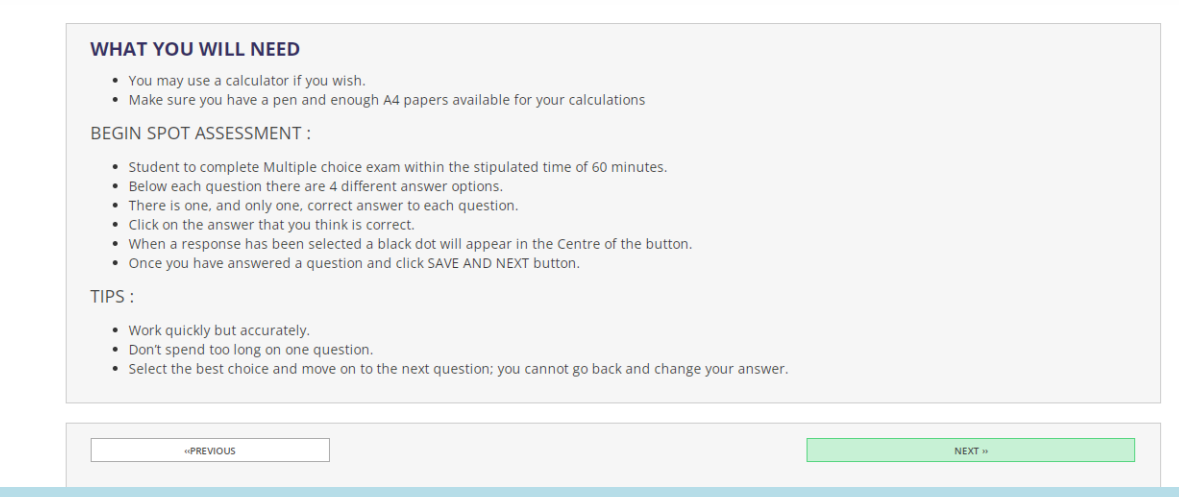

# Step 8: Read the instructions properly and click **" NEXT "**

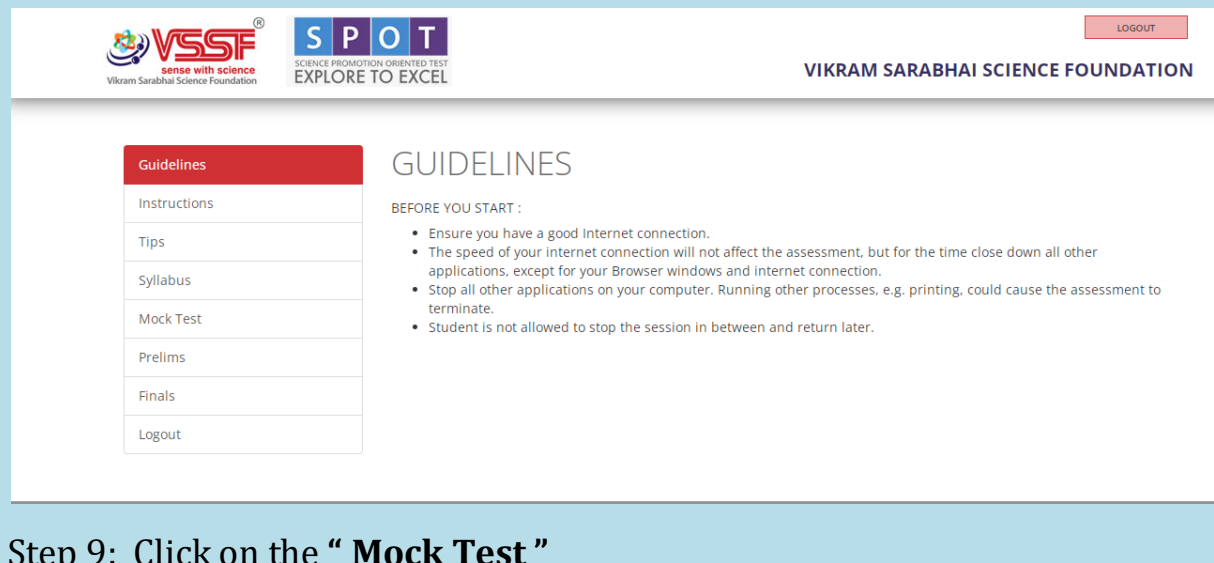

#### Step 9: Click on the **" Mock Test "**

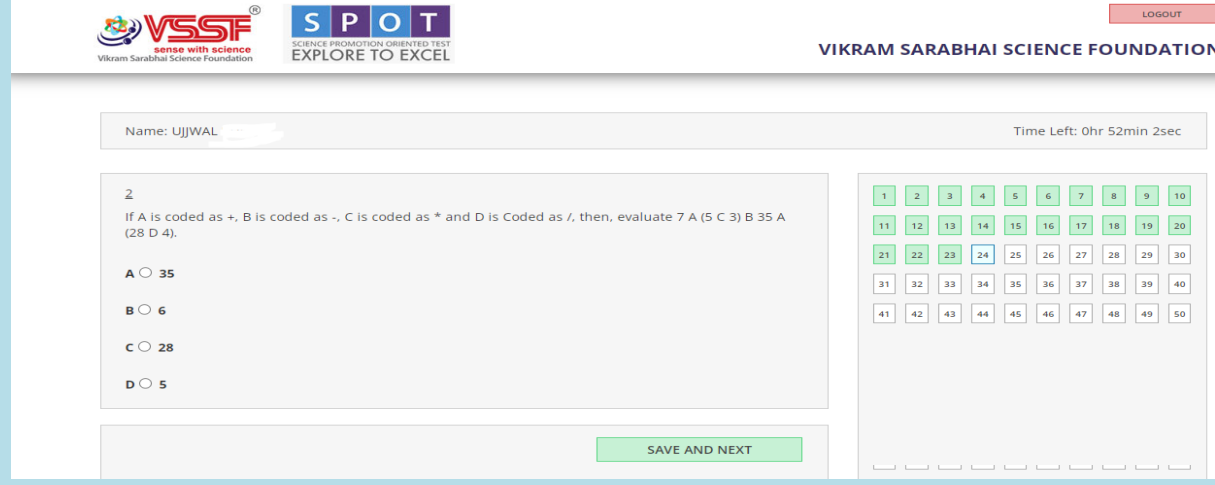

Step 10 : Answer the question by choosing the correct option .

Step 6: Click on **SAVE AND NEXT** button.

Step 7: Click on submit button only after attempting all the completion of all the questions **SUBMIT**